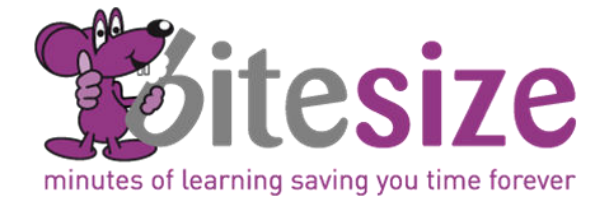

## Bite Size Virtual Workshops

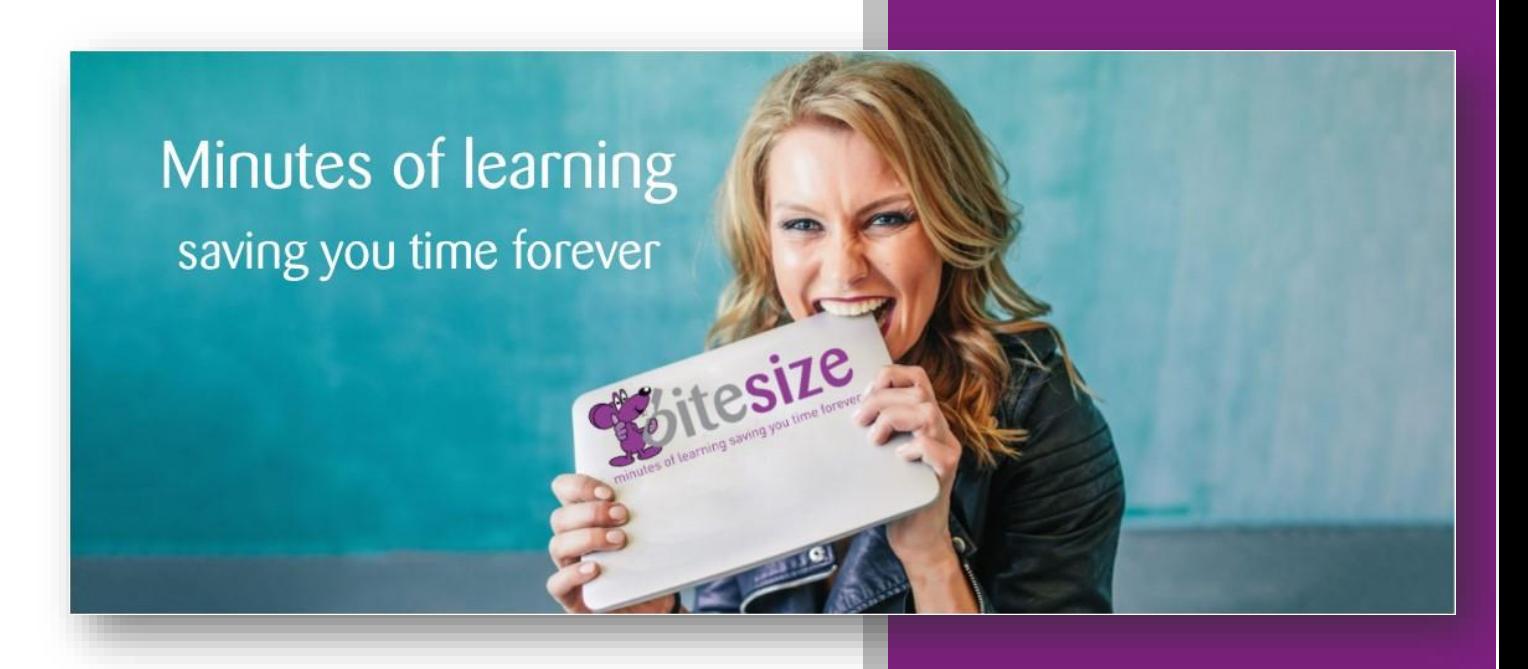

"Both trainers were really friendly, approachable and no question considered too silly. They were very good at building confidence and allowing you to space to make and correct errors with assistance"

#### **L&D Manager, Finance Sector**

"I was very apprehensive about the virtual training, but found it worked well. I would be very happy to have more training this way"

**HR Assistant, Utilities Sector**

# Microsoft Office Virtual **Workshops**

### **Contents**

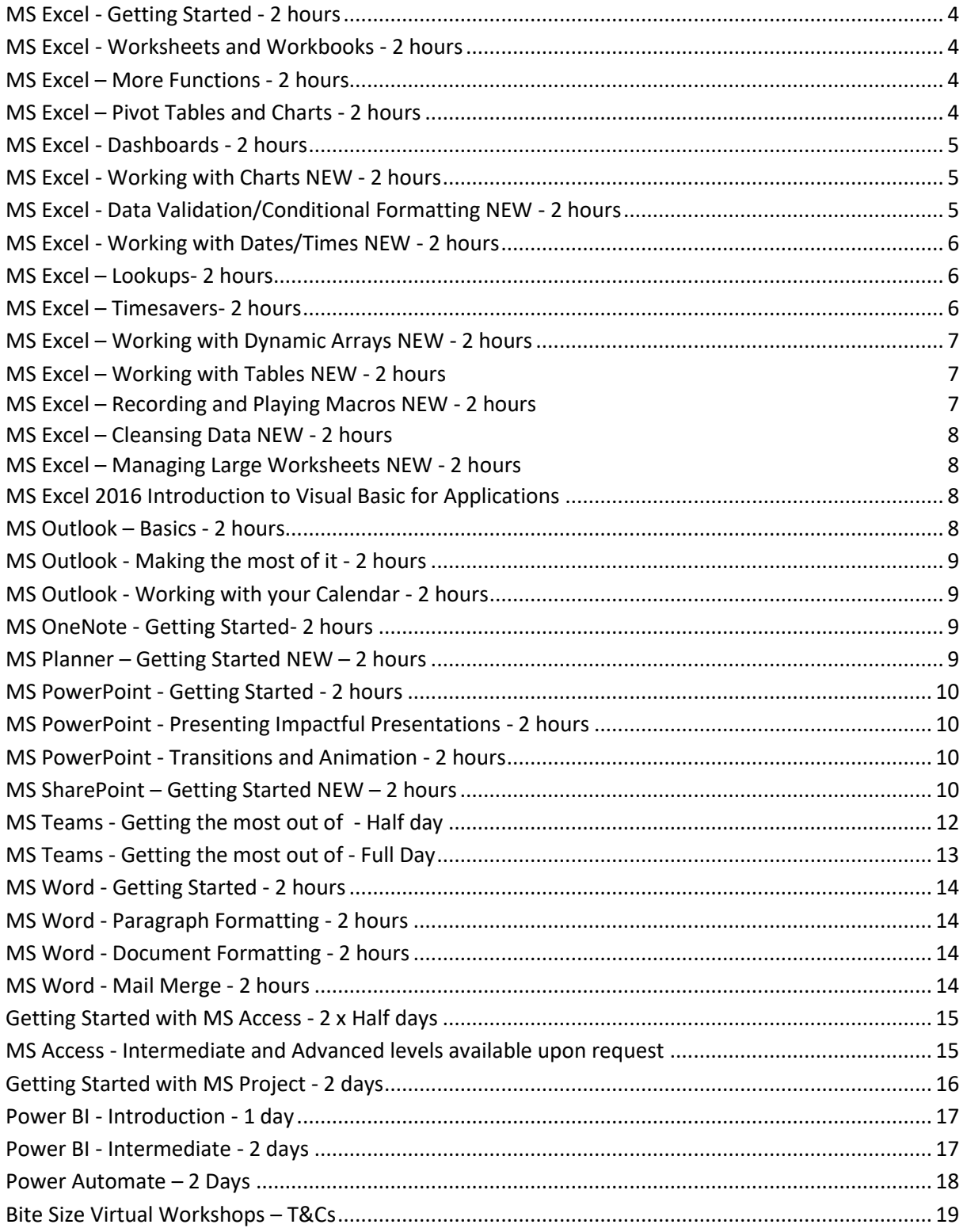

Page **3** of **19**

#### <span id="page-3-0"></span>MS Excel - Getting Started - 2 hours

This workshop is intended for a learner with no prior knowledge of Excel but wants to learn about the basics to being able to perform simple calculations

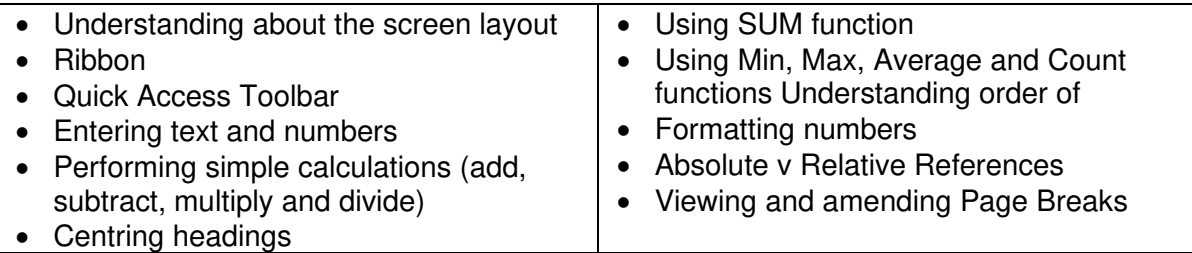

#### <span id="page-3-1"></span>MS Excel - Worksheets and Workbooks - 2 hours

This workshop is a follow on from the Getting Started session

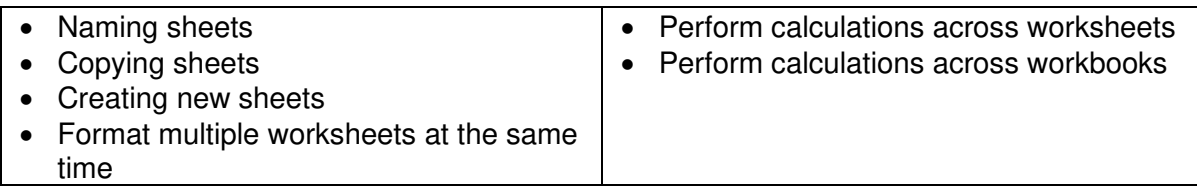

#### <span id="page-3-2"></span>MS Excel – More Functions - 2 hours

Intended for those who are familiar with the basic functions but want to extend their knowledge beyond the basic functions of sum, min, max and average to make more use of Excel.

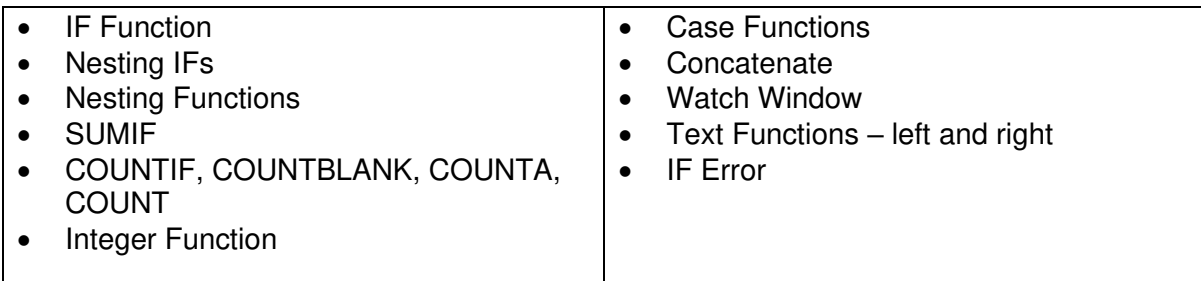

#### <span id="page-3-3"></span>MS Excel – Pivot Tables and Charts - 2 hours

For those who work with large amounts of data and need to be able to summarise and cut and slice the information quickly. It also covers how to create Pivot charts to allow the data to be changed at the click of your mouse.

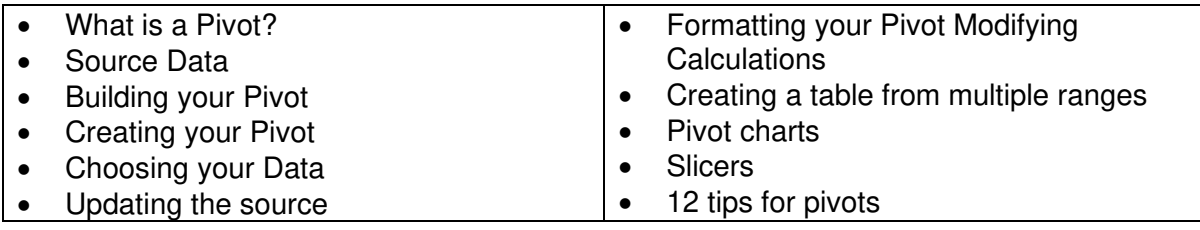

#### <span id="page-4-0"></span>MS Excel - Dashboards - 2 hours

(This course follows on from Pivot Tables and Charts)

Aimed at those who are familiar with creating pivots and working with large amounts of data but now would like to be able to summarise multiple pivots on an overview page. Having learnt different topics in Excel this workshop brings together different options into one place to dynamically show high level overviews.

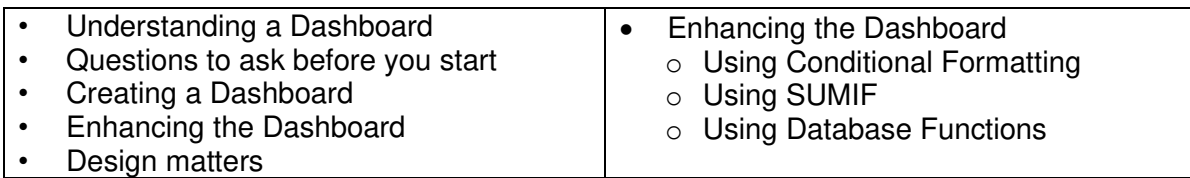

#### <span id="page-4-1"></span>MS Excel - Working with Charts NEW - 2 hours

Building a chart in Excel is not a terribly difficult thing to do. The hard part is getting your mind around which types of chart to use in which situation. Excel has 11 major chart types with variations on each type. Join us on this workshop to delve deeper to learn how Charts can visually annotate your data.

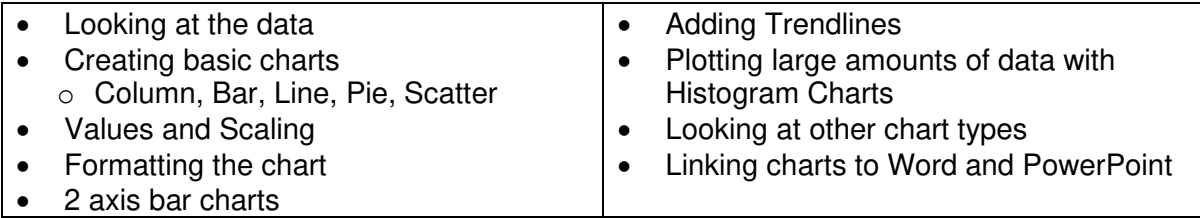

#### <span id="page-4-2"></span>MS Excel - Data Validation/Conditional Formatting NEW - 2 hours

Conditional Formatting is applied to cells which meet a certain condition. For example, red is applied to numbers over 100 however there is much more than can be done. Data Validation

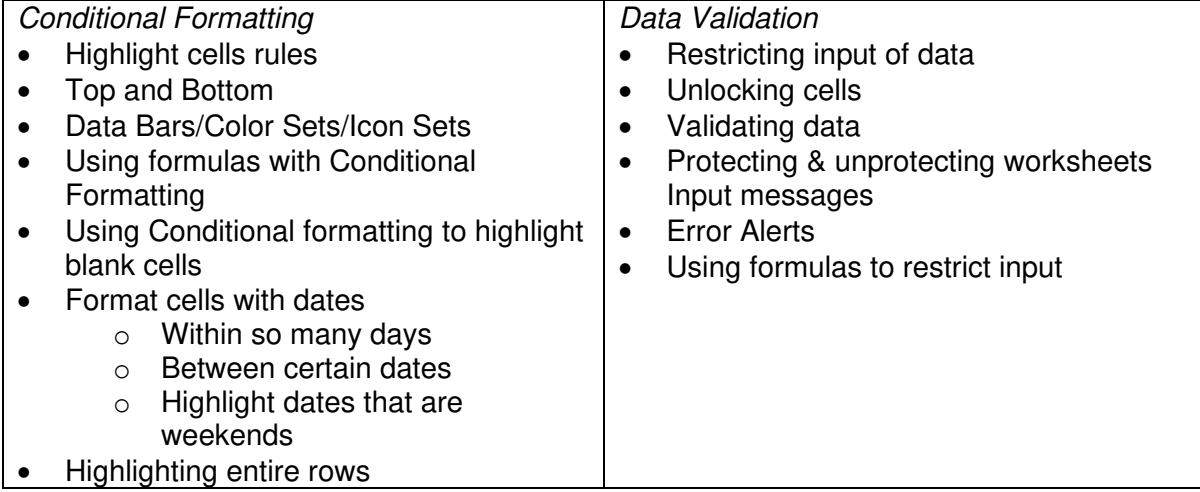

#### <span id="page-5-0"></span>MS Excel - Working with Dates/Times NEW - 2 hours

(This course follows on from Data Validation/Conditional Formatting)

Behind the scenes, a date in Excel is simply a number with special formatting. If you open Excel and type in the number 1 and convert it to a date, Excel converts it to 1<sup>st</sup> January 1900. So with that in mind, you can do great calculations with dates and time too. Join this workshop to find out how

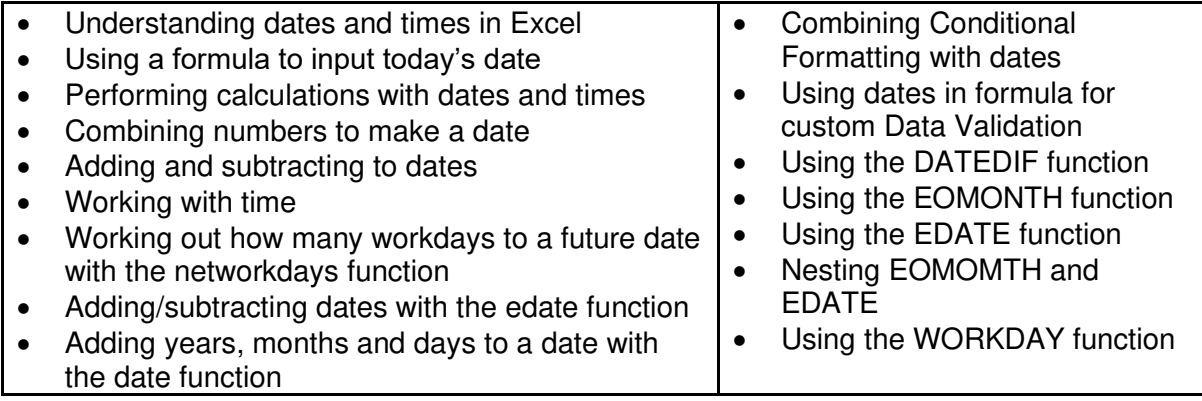

#### <span id="page-5-1"></span>MS Excel – Lookups- 2 hours

For those who need to refer to information that already exists in other places and have it automatically update. Whilst there are restrictions in using VLOOKUP's, Index and Match are the most widely used tools in Excel for performing lookups. The INDEX and MATCH combo is very flexible and is the key to more advanced formulas in Excel.

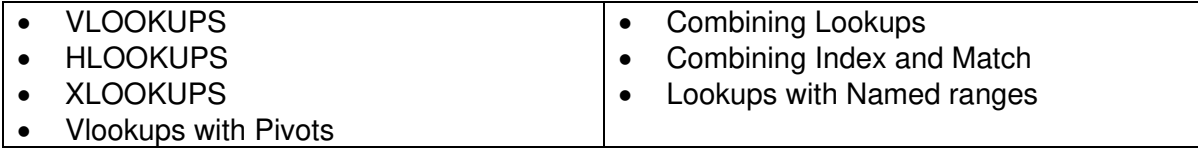

#### <span id="page-5-2"></span>MS Excel – Timesavers- 2 hours

Aimed at those who are at an introduction level or self-taught and want to learn new skills to make working with Excel quicker and easier. This workshop covers how to name cells to make formulas easier to read, how to create a list to avoid retyping entries that are frequently used. It also includes how to format ranges of data as well as creating a master spreadsheet that can be used over and over. Lastly how to summarise data from various workbooks is also covered.

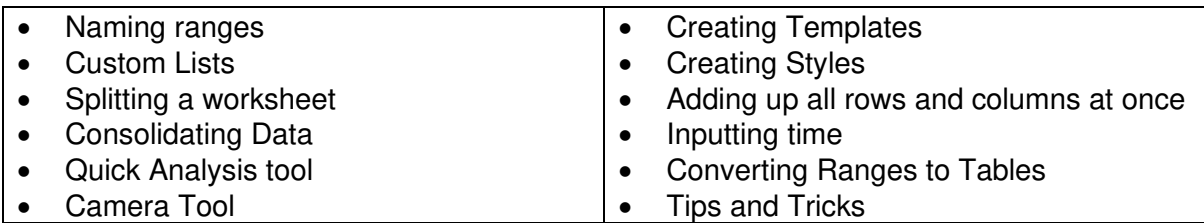

#### <span id="page-6-0"></span>MS Excel – Working with Dynamic Arrays NEW - 2 hours

Aimed at those who are already familiar with using functions. We now take you to a new level and work with dynamic array formulas (formulas that can return arrays of variable size are called dynamic array formulas) which allow you to perform multiple calculations on one or more items in an array. We will explore functions like Small and Large, Unique, Filter and Sort and see how they spill to return values to neighbouring cells.

Imagine having a spreadsheet with lots of data where you need to extract certain fields of information – well you can.

Delegates must have a good working knowledge of using functions before attending this workshop.

#### **Dynamic Arrays using**

- Large
- **Small**
- Unique
- **Filter**
- Sort

#### **Array Formulas explained**

#### <span id="page-6-1"></span>MS Excel – Working with Tables NEW - 2 hours

This workshop will change the way you work with data in MS Excel. It's aimed at those who are already familiar with the basics of Excel and are ready to take their knowledge to the next level.

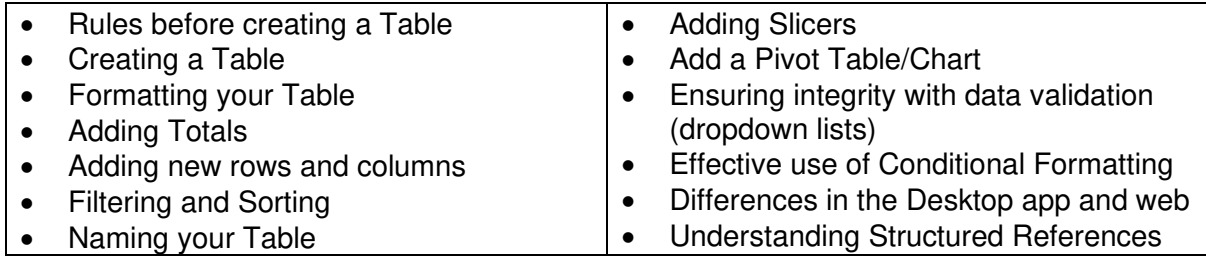

#### <span id="page-6-2"></span>MS Excel – Recording and Playing Macros NEW - 2 hours

This workshop is designed for those who have tasks in Microsoft Excel that are frequently repeating and want to make it quicker and eliminate errors. A macro is an action or a set of actions that you can run as many times as you want to record your mouse clicks and keystrokes.

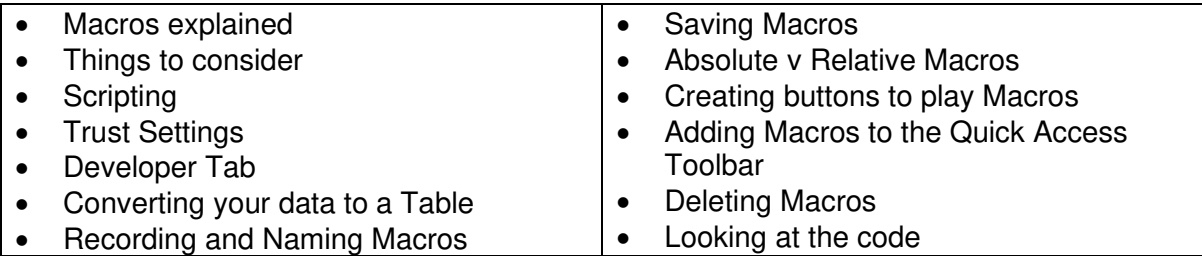

#### <span id="page-7-0"></span>MS Excel – Cleansing Data NEW - 2 hours

The data you use in Excel is of paramount importance. Things can easily go wrong be it the structure, placement, formatting or extra spaces. This workshop is designed for those who need to manipulate and extract data by using various Excel tools. To attend you should have a good basic knowledge of Excel and must be conversant with creating basic formulas.

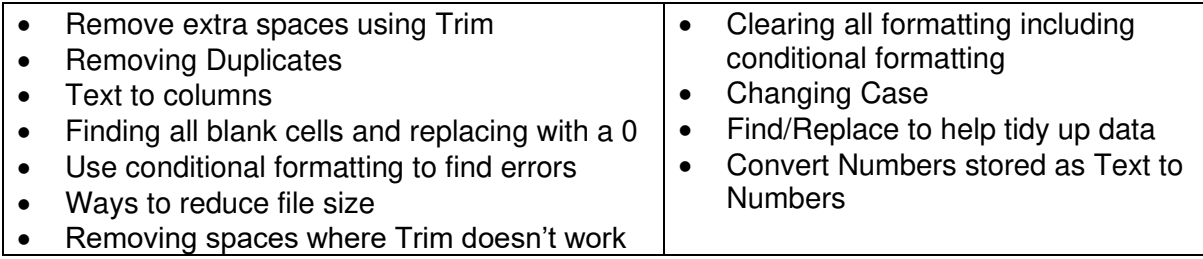

#### <span id="page-7-1"></span>MS Excel – Managing Large Worksheets NEW - 2 hours

What prints isn't necessarily what you see on the screen. We look at everything to do with setting up spreadsheets for printing, as well as different views and settings to help you when working with larger spreadsheets.

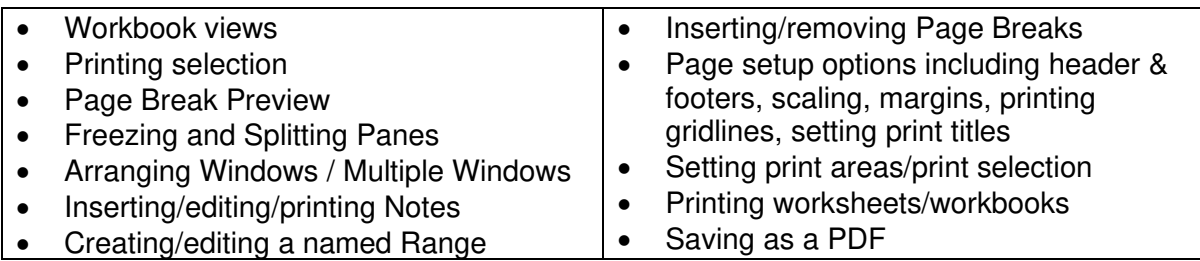

#### <span id="page-7-2"></span>MS Excel 2016 Introduction to Visual Basic for Applications

This is course is aimed at those who are familiar with the Windows environment and have a good sound working knowledge of Excel.

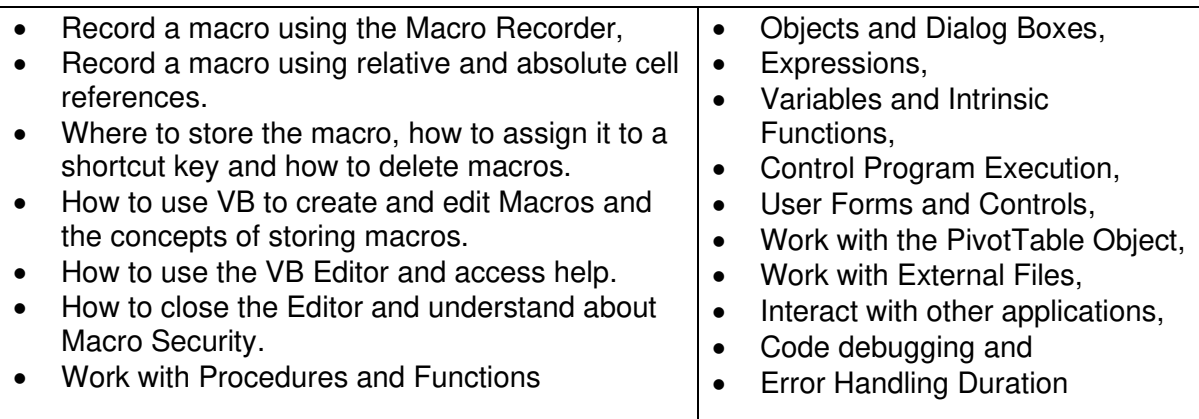

#### <span id="page-7-3"></span>MS Outlook – Basics - 2 hours

This course is aimed at those who have little or no knowledge of using Outlook.

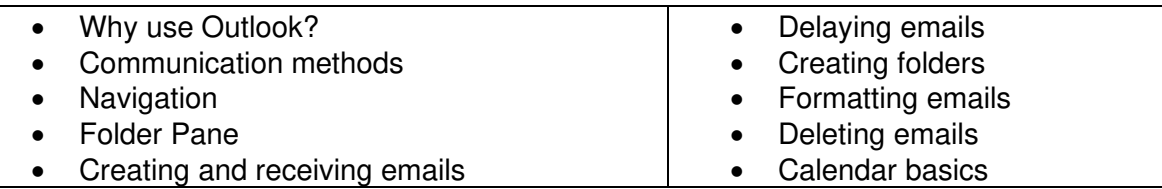

#### <span id="page-8-0"></span>MS Outlook - Making the most of it - 2 hours

We all use Outlook every day and probably it takes up a large proportion of your day so it's important you use the features available to you and save yourself time.

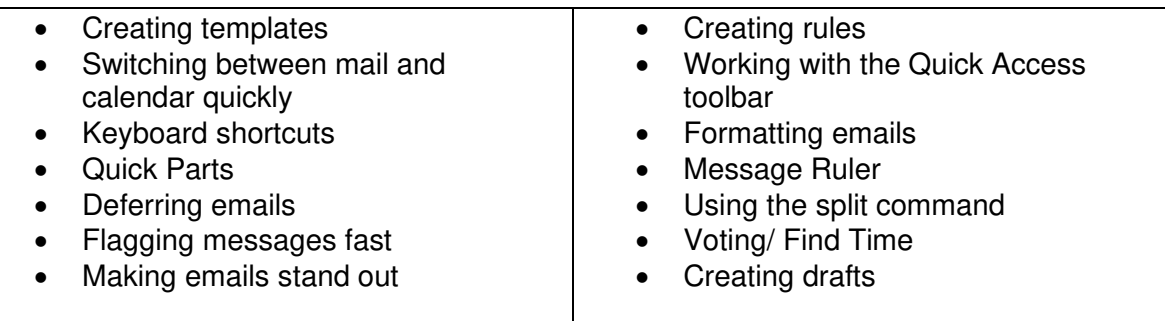

#### <span id="page-8-1"></span>MS Outlook - Working with your Calendar - 2 hours

It's vital everyone uses their calendar correctly and keeps it up to date. This workshop will explain about the different types of appointments, events and schedule meetings with colleagues.

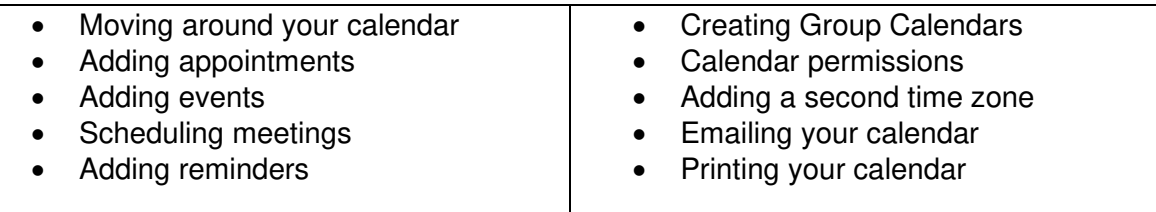

#### <span id="page-8-2"></span>MS OneNote - Getting Started- 2 hours

Stop writing notes on scraps of paper – use OneNote and keep track of your thoughts and ideas all in one place. The workshop objective is for delegates to become more confident to create electronic notes rather than on yellow sticky notes or handwritten pads.

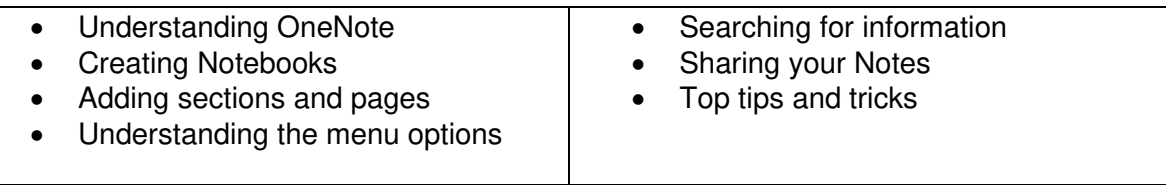

#### <span id="page-8-3"></span>MS Planner – Getting Started NEW – 2 hours

Planner is an online tool for collaboration which is great for you and your team to keep track of Team tasks and it's easily accessible. This workshop's objective is for delegates to become confident in accessing and navigating Planner and to understand the purpose of plans and buckets. We'll also explore how to create tasks and how to se the different views that are available. Lastly, we'll show you how to see your Plans in teams.

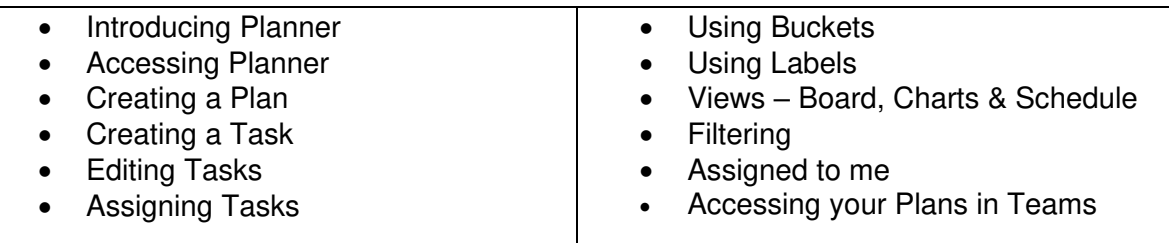

#### <span id="page-9-0"></span>MS PowerPoint - Getting Started - 2 hours

Aimed at those with no prior knowledge who need to be able to create a presentation.

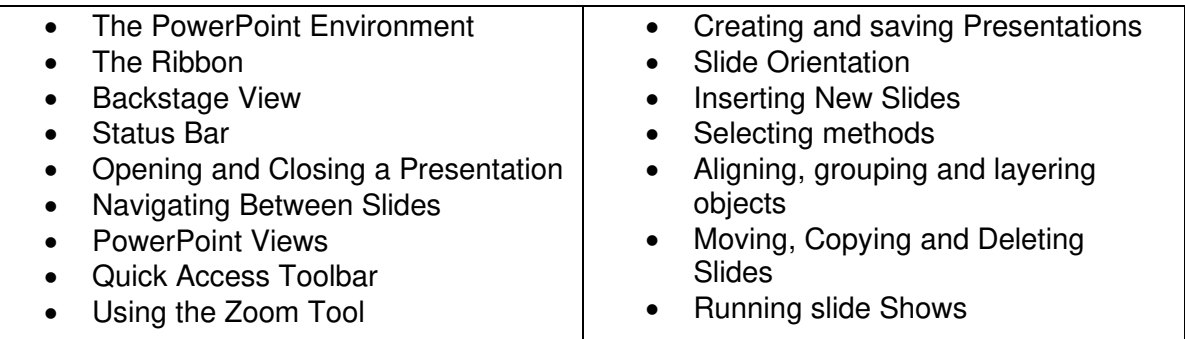

#### <span id="page-9-1"></span>MS PowerPoint - Presenting Impactful Presentations - 2 hours

Aimed at those who want to understand the basics of working with PowerPoint and the basic do's and don'ts. Learn how to manipulate data

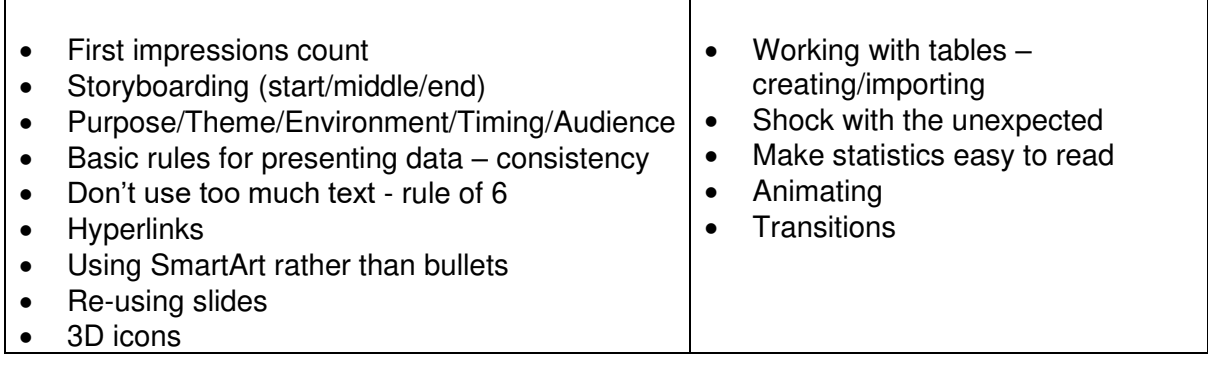

#### <span id="page-9-2"></span>MS PowerPoint - Transitions and Animation - 2 hours

Bring your presentations alive with movement by animating text and objects to add visual impact. Add Slide Transitions as well.

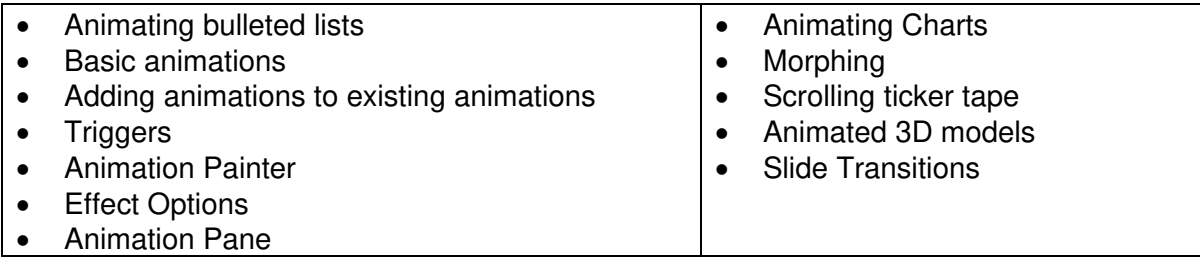

#### <span id="page-9-3"></span>MS SharePoint – Getting Started NEW – 2 hours

SharePoint allows you to share and manage files empowering teamwork giving you access to files from any device from anywhere. This workshop's objective is for delegates to become confident in understanding how SharePoint can help you work with your files, how to access it and navigate around. You will learn how to create, edit, search and delete files. You will learn how to quickly search for files, how to check them out and back in.

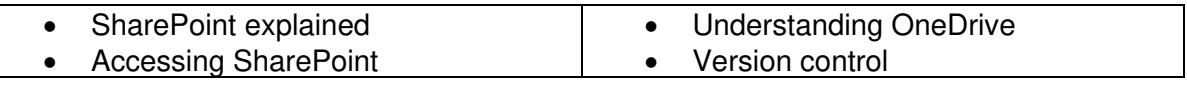

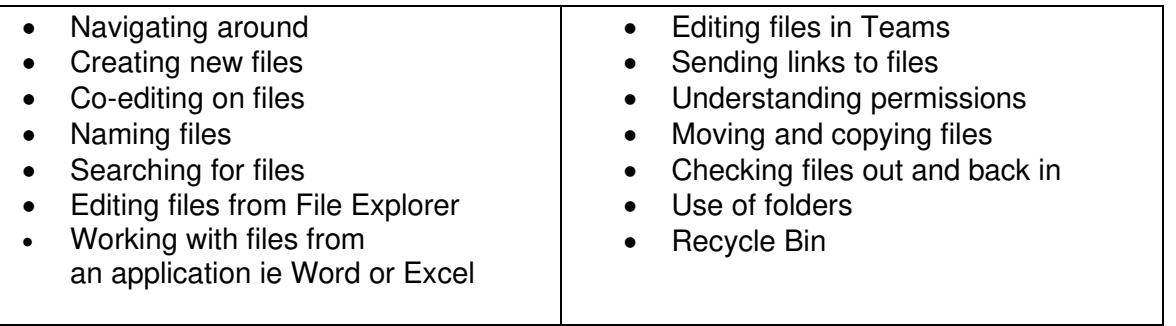

#### <span id="page-11-0"></span>MS Teams - Getting the most out of - Half day

Making the most of Microsoft Teams training is available as both a half day or a full day course. The content is the same but the length of the workshop allows delegates to learn at their preferred pace.

#### **Description**

Designed for those who have some experience of MS Teams and wish to learn at a brisker pace. Most suited to those who are self-taught and wish to support this with more formal learning.

It covers how to access MS Teams using various devices, how to start individual and group chats and how to start conversations. You will also learn how to schedule and join meetings and make the most of the meeting tools that are available to you. You will learn how to find content quickly and bookmark items. Lastly, we will cover how to alter Notifications and Settings.

**Duration** – 3 hours (0930 – 1230 or 1330 – 1630 with a 10-minute break)

#### **Getting started**

- What is Microsoft Teams?
- MS Teams v MS Outlook
- Accessing it (web and app)
- Quick overview of the main parts Activity, Chat, Teams, Calendar, Calls and Files
- Working with different devices

#### **Chat**

- Starting an Individual Chat
- Starting a Group Chat and naming it
- Activity threads
- 1-1 and Group Private chat
- Messaging the whole Team
- Adding people to a Chat
- Formatting
- @mentions
- Converting Chats to Meetings
- Status indicators

#### **Conversations**

- Conversation Thread
- 'Like' a message and other emoticons
- Saved messages (bookmarking)
- Marking as unread
- Starting an On-Demand Meeting
- Using Video or audio

#### **Meetings**

- Scheduling and Joining Meetings
- Inviting people to meetings
- Adding people to meetings
- Meeting tools
- Recording
- Sharing
- Teams on Mobile iOS/Android
- SharePoint/OneNote integration

#### **Finding Content**

- Finding Chats, Files, People
- Feed filter
- My Activity feed
- Search Commands
- Pinning
- Best practice

#### **Quick tips including keyboard shortcuts**

#### **Settings**

- User Account settings
- Notification settings
- Device settings

#### **Questions**

#### <span id="page-12-0"></span>MS Teams - Getting the most out of - Full Day

Making the most of Microsoft Teams training is available as both a half day or a full day course. The content is the same but the length of the workshop allows delegates to learn at their preferred pace.

#### **Description**

Ideal for those who are fairly new to MS Teams and those who want to spend some time practicing in the learning environment. If you have very little knowledge of MS Teams, please contact your IT Department before the session in order to check that you are set up correctly and ready to go for the training.

It covers how to access MS Teams using various devices, how to start individual and group chats and how to start conversations. You will also learn how to schedule and join meetings and make the most of the meeting tools that are available to you. You will learn how to find content quickly and bookmark items. Lastly, we will cover how to alter Notifications and Settings.

**Duration** – 10am to 4pm (1 hour lunch break included)

#### **Getting started**

- What is Microsoft Teams?
- MS Teams v MS Outlook
- Accessing it (web and app)
- Quick overview of the main parts Activity, Chat, Teams, Calendar, Calls and Files
- Working with different devices

#### **Chat**

- Starting an Individual Chat
- Starting a Group Chat and naming it
- Activity threads
- 1-1 and Group Private chat
- Messaging the whole Team
- Adding people to a Chat
- Formatting
- @mentions
- Converting Chats to Meetings
- Status indicators

#### **Conversations**

- Conversation Thread
- 'Like' a message and other emoticons
- Saved messages (bookmarking)
- Marking as unread
- Starting an On-Demand Meeting
- Using Video or audio

#### **Meetings**

- Scheduling and Joining Meetings
- Inviting people to meetings
- Adding people to meetings
- Meeting tools
- Recording
- Sharing
- Teams on Mobile iOS/Android
- SharePoint/OneNote integration

#### **Finding Content**

- Finding Chats, Files, People
- Feed filter
- My Activity feed
- Search Commands
- Pinning
- Best practice

#### **Quick tips including keyboard shortcuts**

#### **Settings**

- User Account settings
- Notification settings
- Device settings

#### **Questions**

- -

#### <span id="page-13-0"></span>MS Word - Getting Started - 2 hours

This workshop takes a learner with little or no prior knowledge of Word and helps them understand the environment to enable them to create, save and open documents. Basic character formatting techniques are covered. Includes how to work with paragraphs quickly and easily without doing tasks the long way round.

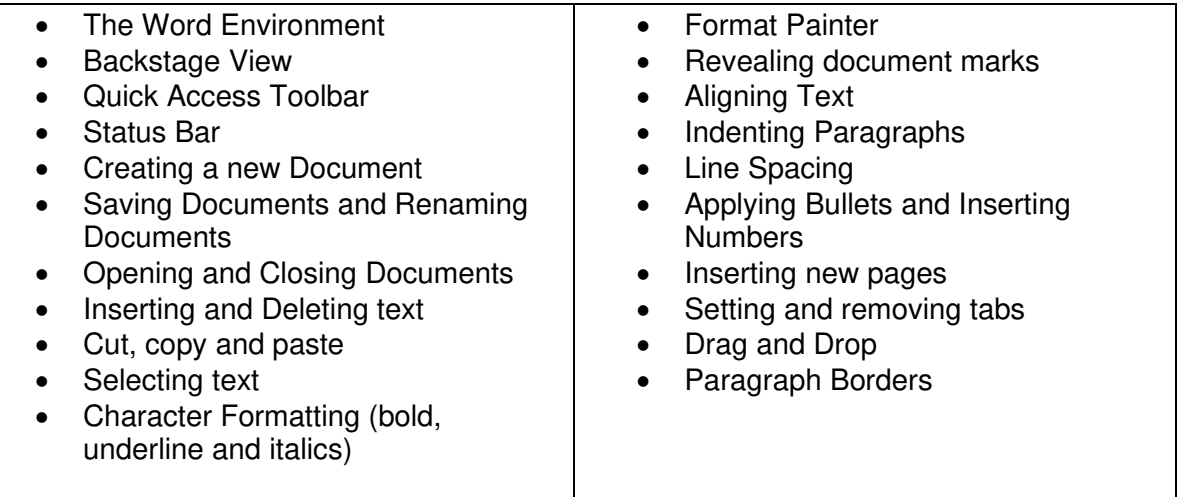

#### <span id="page-13-1"></span>MS Word - Paragraph Formatting - 2 hours

Aimed at those who want to manipulate text efficiently with the automatic features available in Word such as paragraph styles and table of contents.

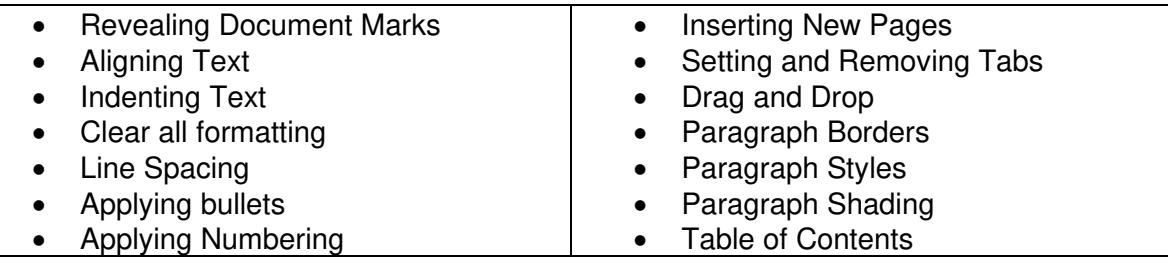

#### <span id="page-13-2"></span>MS Word - Document Formatting - 2 hours

Intended for those who need to format documents efficiently and take advantage of the options that Word has to offer to make documents look professional. It covers how to add page borders and shading and how to quickly change from portrait to landscape. Delegates will learn how to control pagination and page numbering. Also covered is how to work with Section Breaks to enable the document layout to be altered. Lastly adding tables is also included to control the flow of text.

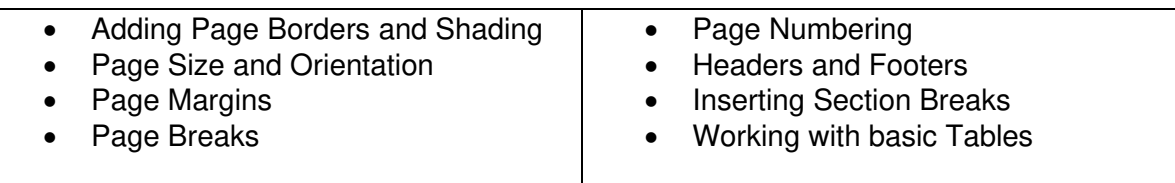

#### <span id="page-13-3"></span>MS Word - Mail Merge - 2 hours

For those who need to send letters out to multiple recipients. Learning how to work with mail merge will enable delegates to create letters, labels and lists from single sets of source data.

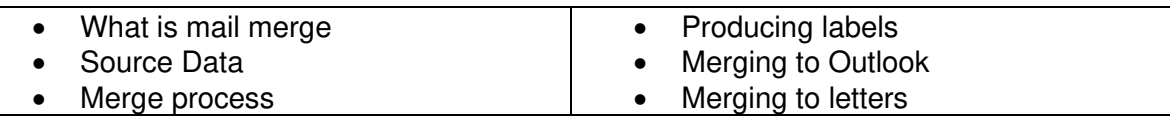

#### <span id="page-14-0"></span>Getting Started with MS Access - 2 x Half days

Maximum of 6 delegates

This course covers the principles of database design when you create and maintain a database in Access. How to manage Access database files as well as create, maintain, use, and customise tables and fields. It explains how to manipulate text in a table and how to establish and manage relationships between tables. You will learn how to perform searches, search-and-replace operations, and sorts and create and apply a filter and lastly how to create and execute queries.

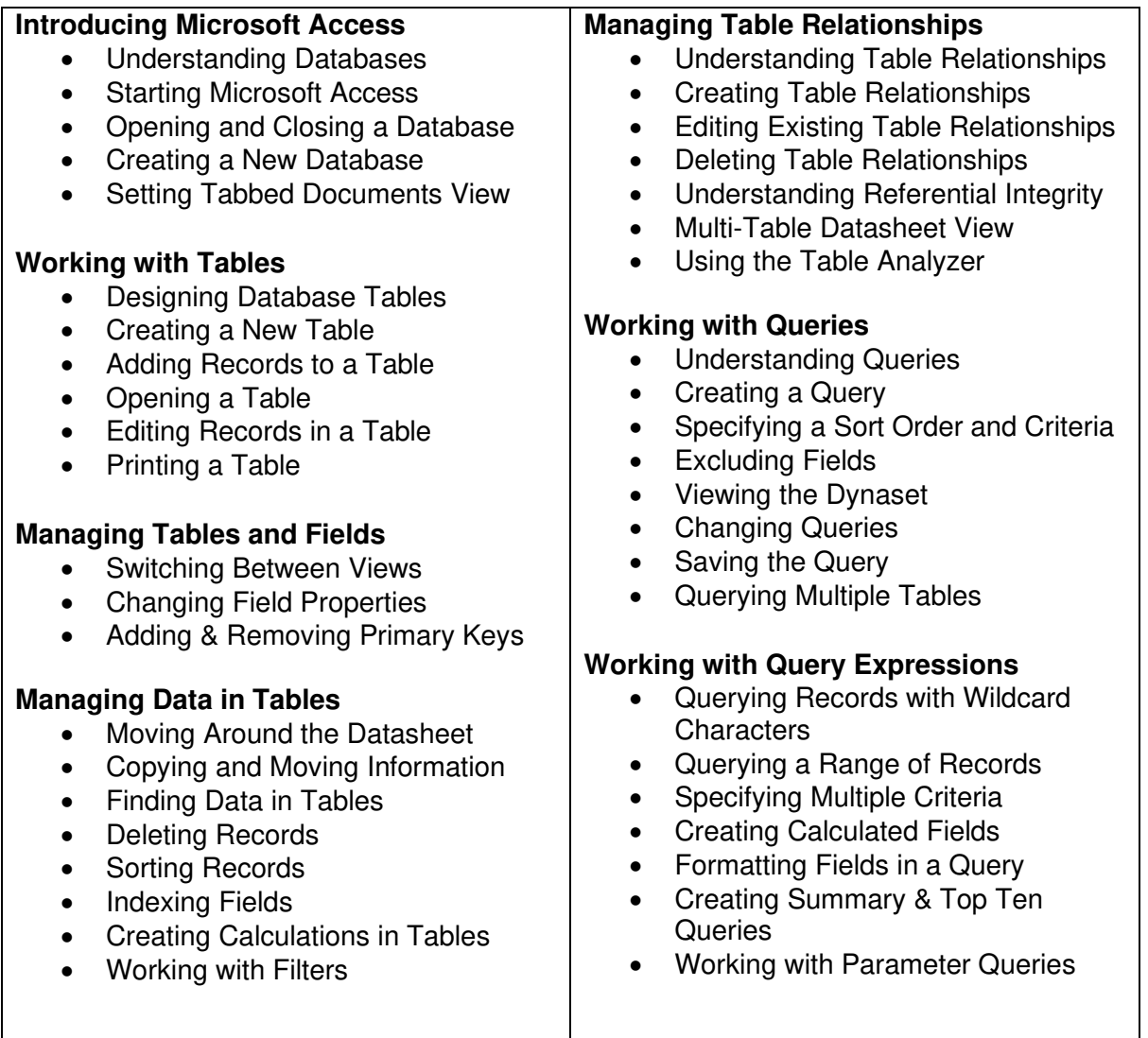

#### <span id="page-14-1"></span>MS Access - Intermediate and Advanced levels available upon request

### <span id="page-15-0"></span>Getting Started with MS Project - 2 days

Price upon request depending on delivery method

This course is designed for new users to Microsoft Project to enable them to plan manage and communicate project information in Microsoft Project.

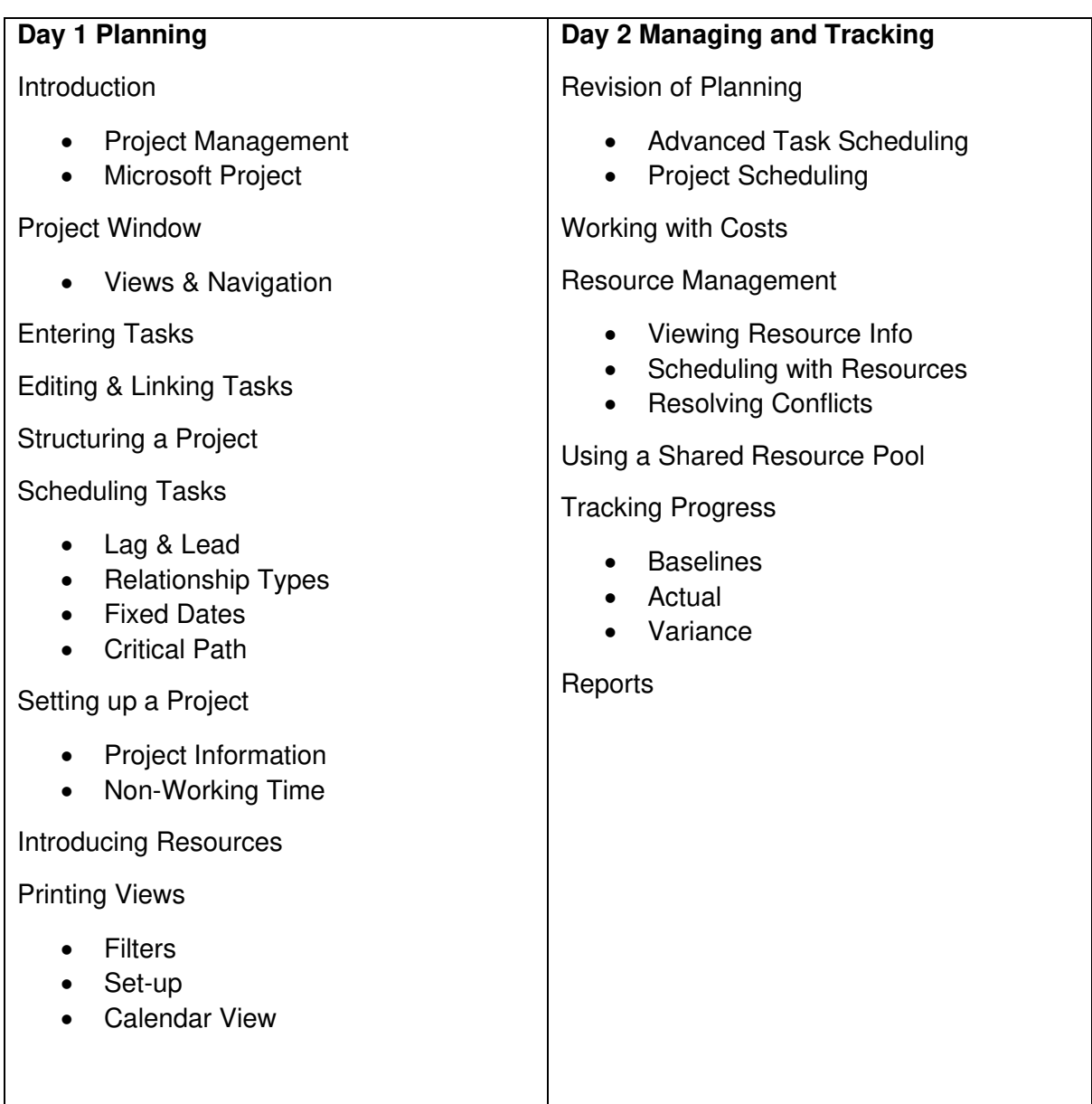

#### <span id="page-16-0"></span>Power BI - Introduction - 1 day

This course is for new users of Power BI and will offer a thorough understanding of how it works. The learner must have knowledge of Excel to an Advanced level.

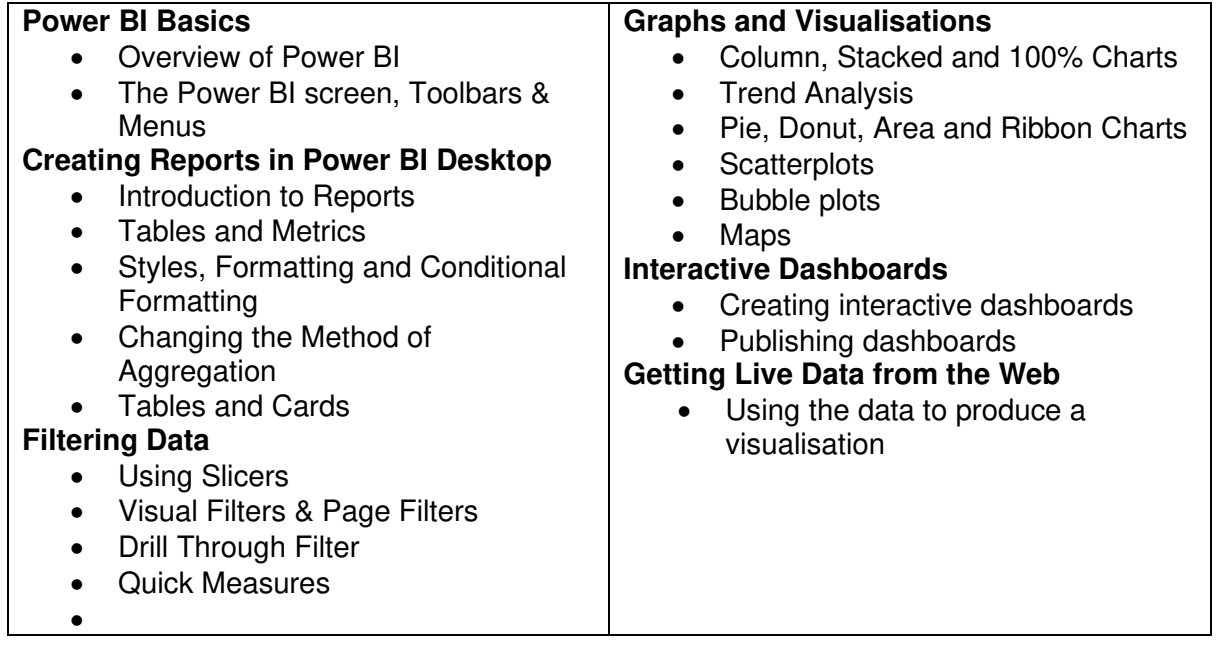

#### <span id="page-16-1"></span>Power BI - Intermediate - 2 days

This course is for existing users of Power BI, who would like to move to the next level and start using DAX formulas. This 2-day course allows the final section of the day to be spent looking at your data and discussing how you will move forward with it.

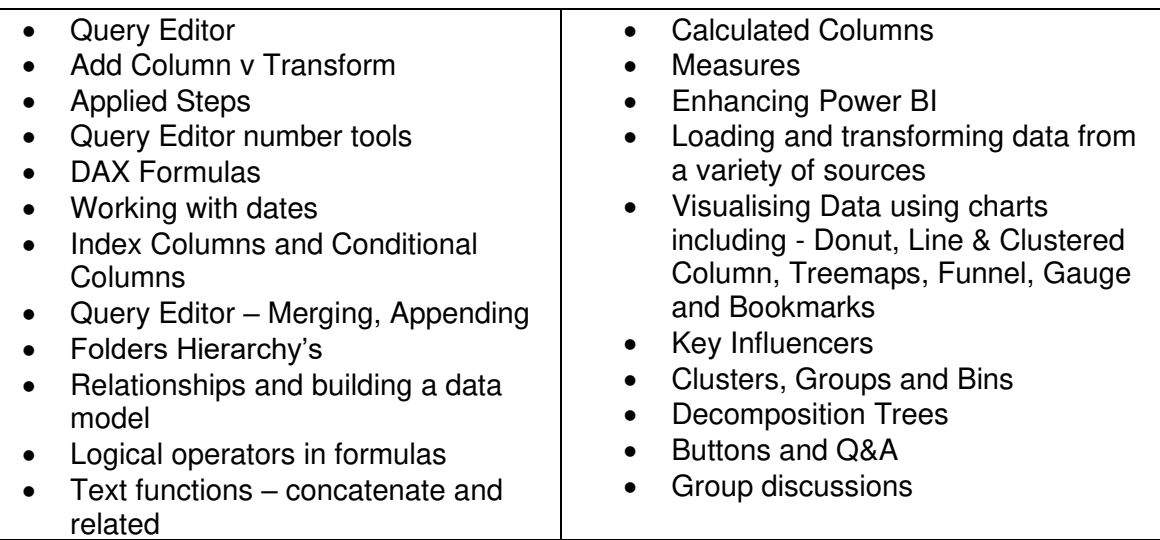

#### <span id="page-17-0"></span>Power Automate – 2 Days

#### Maximum of 6 delegates

This course provides you with the knowledge to create and work with Power Automate. The course will emphasise hands-on experience, with a series of exercises integrated into the training. You will learn how to use Power Automate as a citizen developer to automate and manage business process workflows. The course will utilise Microsoft Excel, SharePoint, and an introduction to the Data verse datasets. No previous experience creating flows is necessary.

Before attending this course, learners should have general knowledge of using Microsoft 365, experience of basic SharePoint and using a web browser.

Delegates will learn how to

- Power Automate Architecture
- Understand and use the Power Automate interface
- Approval Flows
- Work with variables, conditions, and loops
- Work with functions and expressions
- Use Excel and SharePoint as data sources
- Work with Power Apps
- Design and best practice

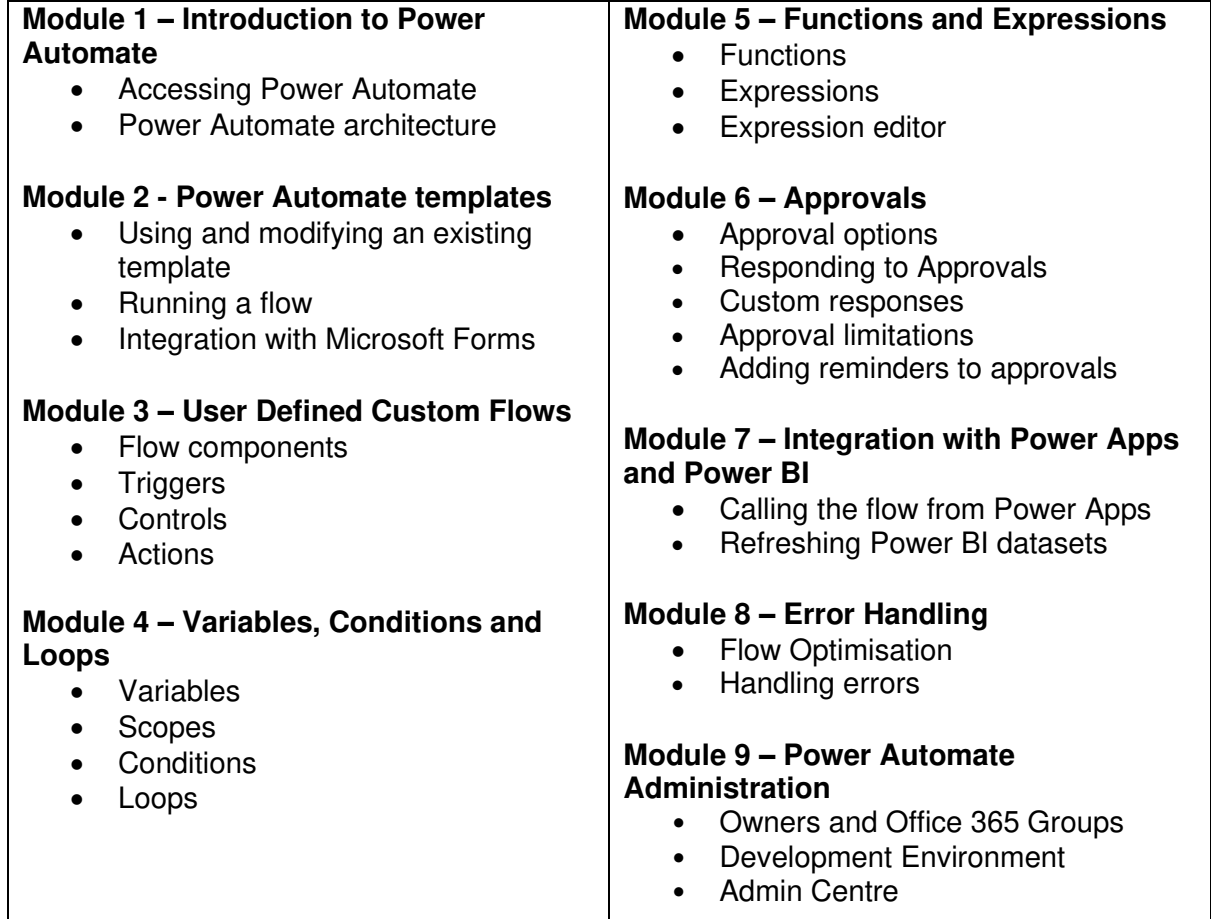

#### <span id="page-18-0"></span>Bite Size Virtual Workshops – T&Cs

Bite Size virtual workshops are normally run by 2 trainers and the following terms apply.

#### **Terms of Payment**

Payment must be made within 30 days of the invoice date.

#### **Cancellation charges**

Cancellations and date amendments will only be accepted if made in writing at least 14 days before the start of the course.

100% of course payable if cancellation is 14 days prior to the course

50% of course payable if cancellation is 15-30 days prior to the course

#### **Workshop Delivery**

From time to time, Bite Size may work with external trainers to provide the training. All trainers are vetted and suitably qualified to deliver the training.

It is the responsibility of the Client to ensure that the delegates meet the pre-requisites of the course requirements.

#### **Personal Data**

Any data stored with Bite Size will be held in accordance with GDPR and used by Bite Size for the sole purpose of delivering virtual training and e-learning.

#### **Intellectual Property Rights**

Course Materials, Online Courses and recordings made by Trainers are, and remain, the intellectual property of Bite Size Limited, whether adapted, written for or customised for the Client or not.

All workshops are run virtually for up to 8 delegates. A sample of the course contents are shown in this document. Content will be scoped out prior to delivery depending on delegates needs.